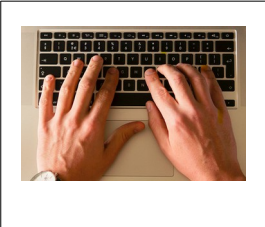

**Comment utiliser les ordinateurs au collège : les touches du clavier**

### **FICHE RESSOURCES**

**OBJECTIF** : connaître la fonction des touches les plus importantes du clavier.

### **Sur la fiche de travail 1 (recto)**

*colorier chaque touche du clavier selon la couleur indiquée.*

+ addition

- soustraction
- / division \* multiplication

En vert : les **10 touches du pavé numérique portant les chiffres 0 à 9**

En marron : les touches portant les **4 signes opératoires** (qui permettent de poser les opérations)

En jaune : les touches qui permettent d'obtenir **2 caractères différents** (vous devez en trouver 10).

En orange : la touche **VERROUILLAGE DES MAJUSCULES et les 2 touches SHIFT (ou Maj)**

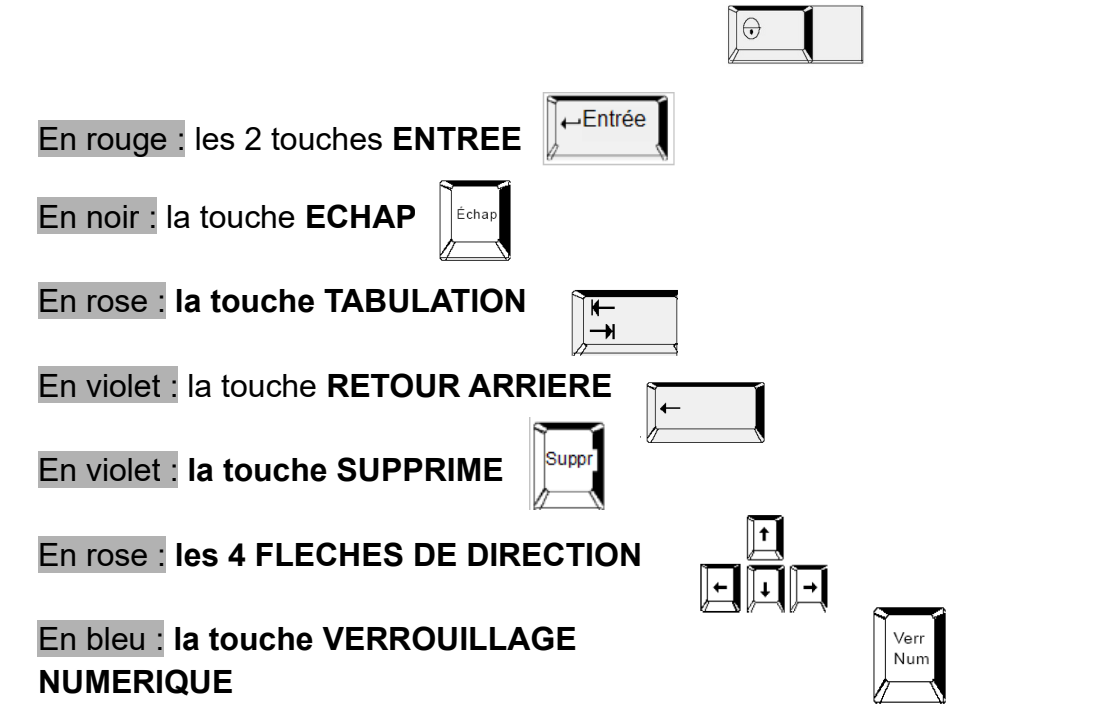

*Sur ordinateur : lancer le logiciel de traitement de texte «LibreOffice Writer»*

 **1 er exercice d'application sur ordinateur :** 

Saisir ces 2 phrases et la série de caractères (Taper 2 fois sur la touche entrée entre chaque ligne):

LA COMPAGNIE DES CHEMINS DE FER VOUS SOUHAITE UN BON VOYAGE.

Le commandant Jean-Pierre ROBERT est allé en Inde.

## **E é \* 9 ç à ô 2 + ë % ù - ? € \$ \_ 1 & @ < > è**

Sélectionner la 1<sup>ère</sup> phrase, cliquer sur Format, Caractère, Police et sélectionner la taille 20. Taper sur la touche Entrée. Observer ce qui se passe.

#### **2 ème exercice d'application sur ordinateur :**

Cliquer sur fichier (en haut à gauche) puis sur la touche « ECHAP ». Observer ce qui se passe.

Sélectionner la 2<sup>ème</sup> phrase, cliquer sur Format, Paragraphe. Appuyer sur la touche « ECHAP ». Observer ce qui se passe.

#### **3 ème exercice d'application sur ordinateur :**

Recopier les mots suivants en utilisant la touche « TABULATION » (pour séparer les 2 colonnes) (interdit d'utiliser la touche « espace »)

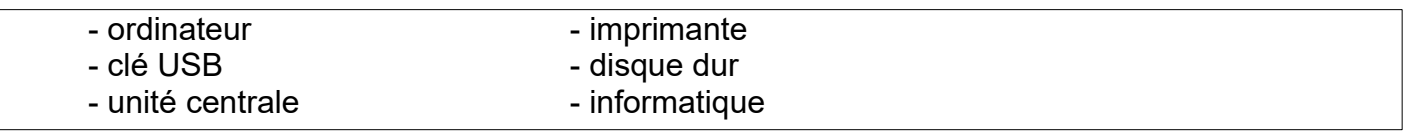

Cliquer sur ¶ dans la barre d'outils. Voilà ce qui doit apparaître quand on affiche les caractères non imprimables.

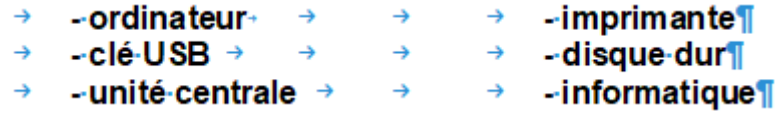

#### **4 ème exercice d'application sur ordinateur :**

Saisir le mot **collège**.

Positionner le curseur de la souris entre le è et le g. Observer ce qui se passe quand on appuie sur « RETOUR ARRIERE » et sur « SUPPRIME ».

#### **5 ème exercice d'application sur ordinateur :**

Activer la touche « VERROUILLAGE NUMERIQUE ». Appuyer sur les chiffres. Observer ce qui se passe.

Désactiver la touche « VERROUILLAGE NUMERIQUE ». Appuyer sur les chiffres. Observer ce qui se passe.

#### **Enregistrer** le fichier dans son dossier *Technologie* (le nommer : **6X\_NOM\_PRENOM\_clavier**)

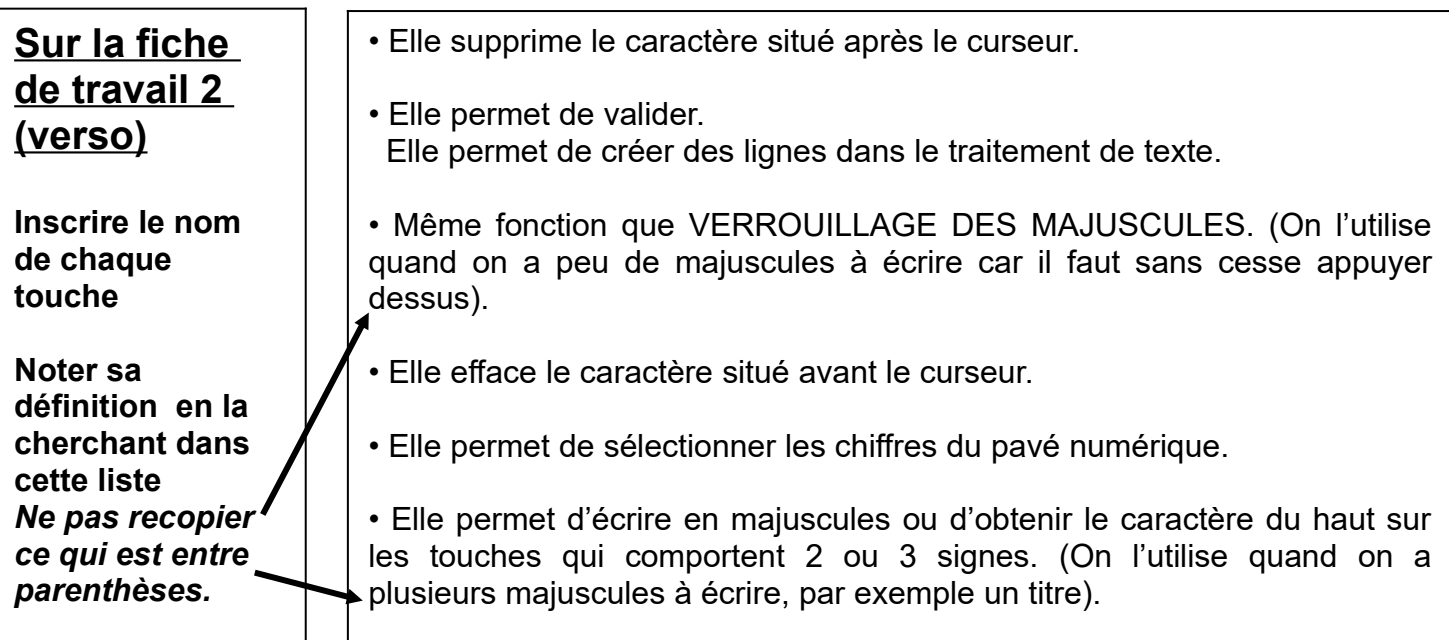

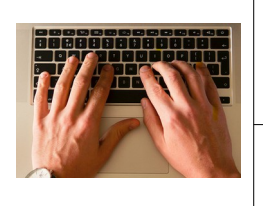

### **Comment utiliser les ordinateurs au collège ? Acquisition de données : les touches du clavier**

# **FICHE DE TRAVAIL 1 (RECTO)**

NOM : The Premann : The Premann state of the Classe : The Groupe : Groupe : The Premann School School and The P

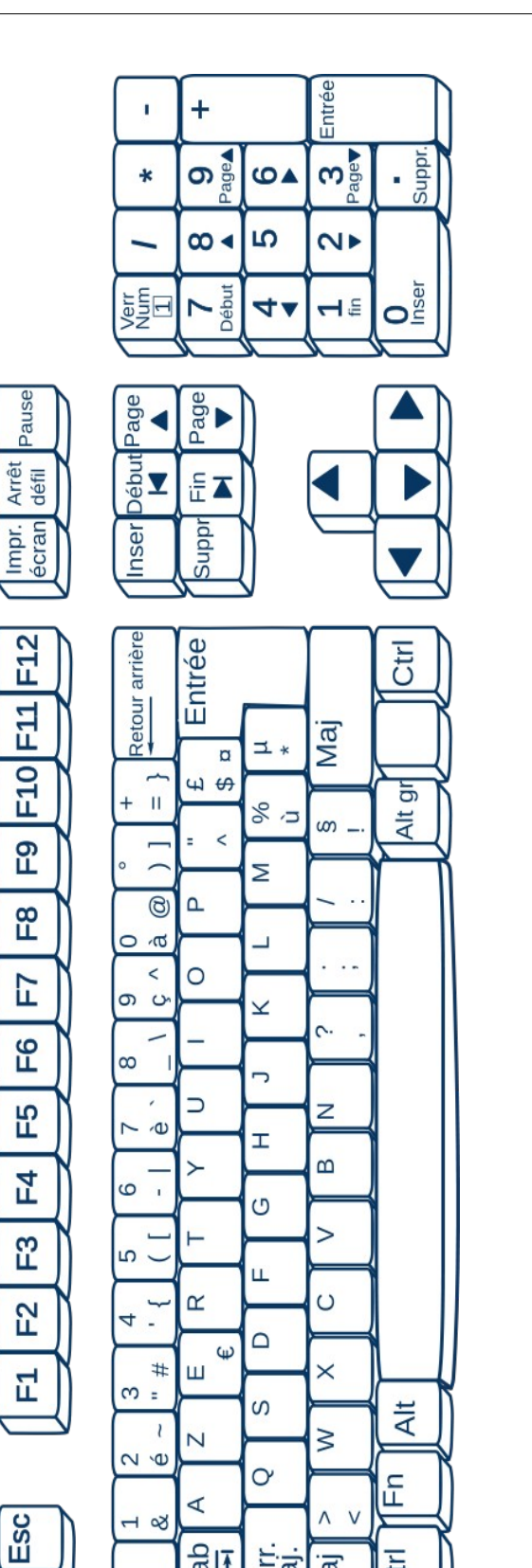

副

 $\overline{\Omega}$ 

Verr.<br>Maj.

Maj

**Ctrl** 

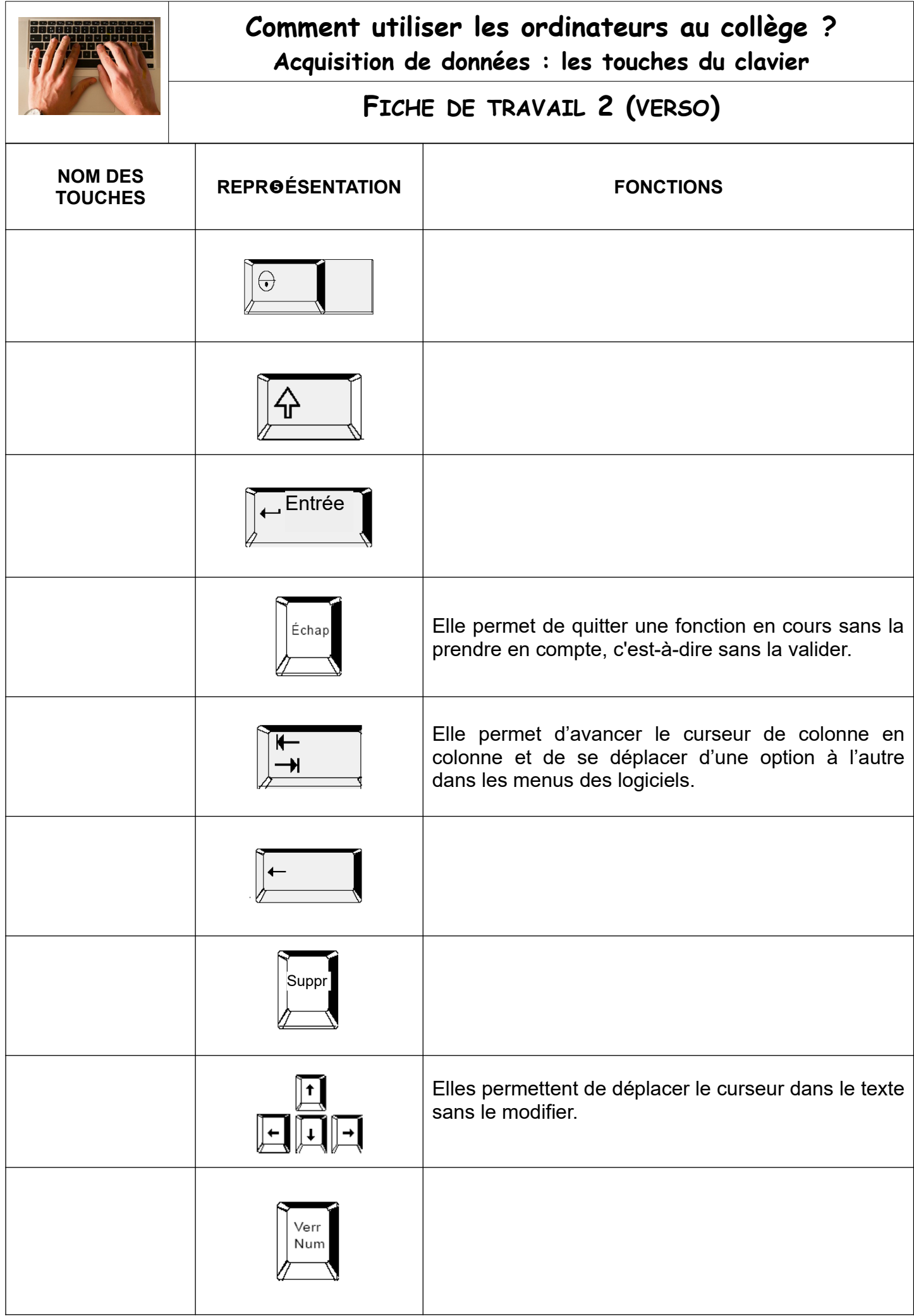